## **Online Payments**

\*\*\*Log on to: Mycollege.LACCD.edu\*\*\*

Click on "Student Accounts"

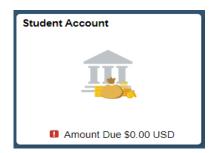

Click on "Make a Payment"

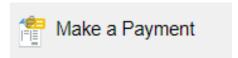

Click on " confirm " after completing each step 1-6:

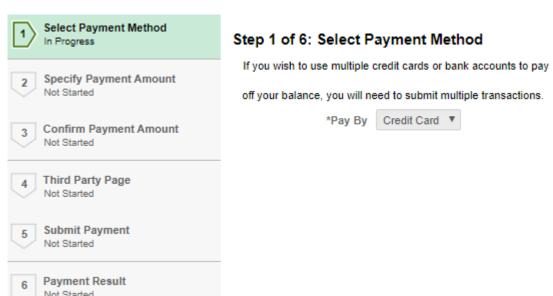

Confirm

- > Follow further steps to complete payment.
- > Print or save your receipt for future proof of payment.